4

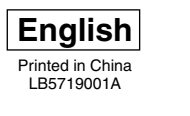

# [Getting Started]

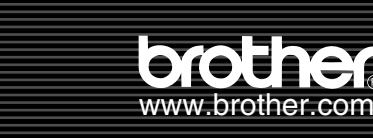

# QUICKSTART GUIDE

#### **Introduction**

Congratulations on purchasing the QL-500/550.

- Your new QL-500/550 is a label printer that connects to your personal computer, enabling you to quickly and easily print professional custom labels that you have created on your personal computer using the label editing software provided.
- This guide briefly describes the steps to start using your QL-500/550.

Refer to the User's Guide for more detailed information. The User's Guide can be found in the Manuals folder of the CD-ROM included with the QL-500/550.

#### **General Precautions**

• Check that the electrical outlet is 120 v before inserting the play.<br>• Remove the power supply cord from the electrical outlet after you have finished using the QL-500/550. • Do not pull the cord when removing it from the electrical outlet. The wire in the cord may become damaged.

# 1 Unpacking Your QL-500/550

# 2 Connecting to the Power Supply

Plug the power supply cord into a standard electrical outlet.

#### 3 1 3 **Press the ON/OFF button to turn the QL-500/550 off. Hold the DK Roll Lift the label lever and then thread the end of the DK Roll into the** Installing the DK Roll

• Check that the electrical outlet is 120 V before inserting the plug.

Check that the package contains the following before using your QL-500/550. If any item is missing or damaged, please contact the retail outlet where the QL-500/550 was purchased.

The installation procedure differs depending on the operating system running on your personal computer. Refer to the

### Installing the Software

Your QL-500/550 comes with a paper guide that collects a strip of printed labels that have been printed and not yet cut off from the machine.

**Attach the paper guide to the front of the QL-500/550 as shown in the figure.**

Remove the paper guide when printing more than 10 labels continuously and cutting each label automatically (QL-550 only).

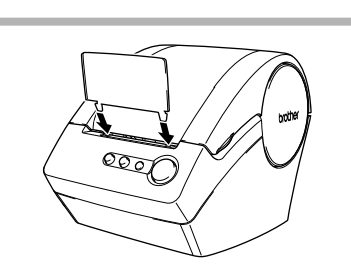

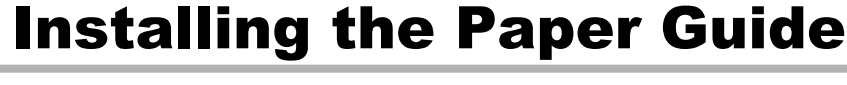

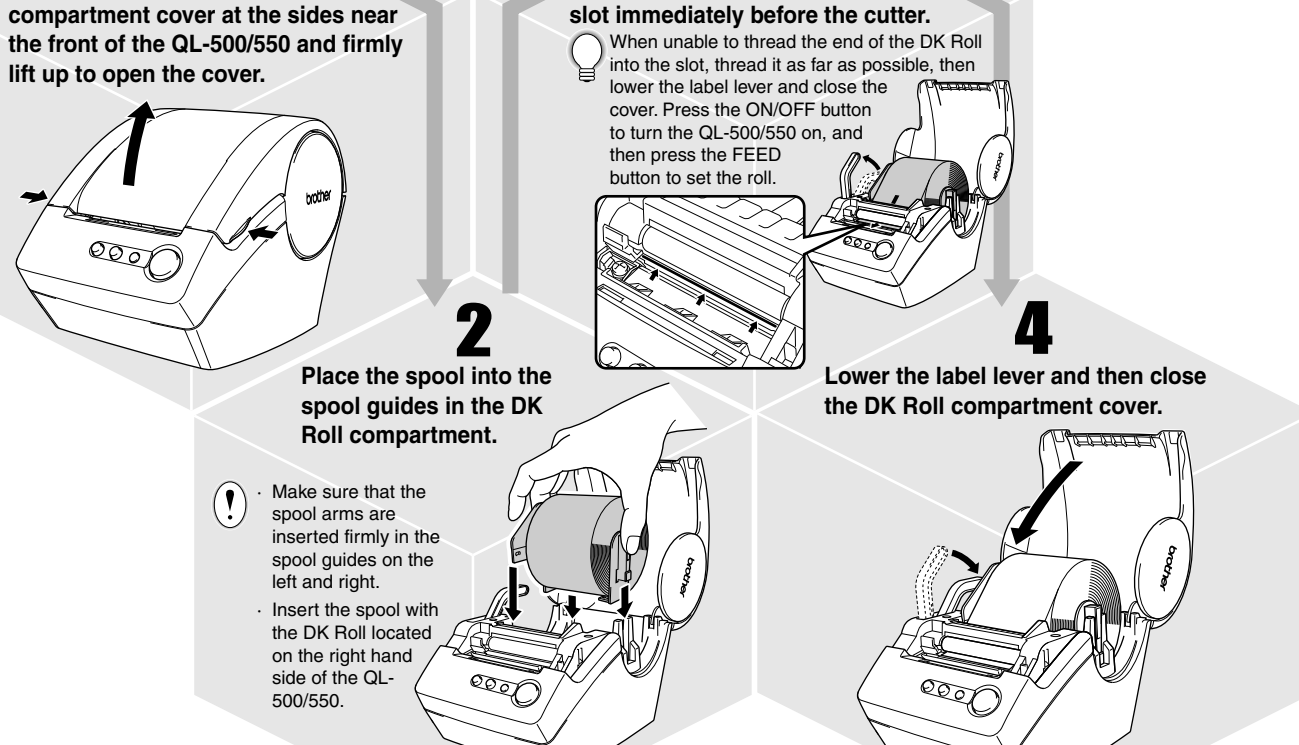

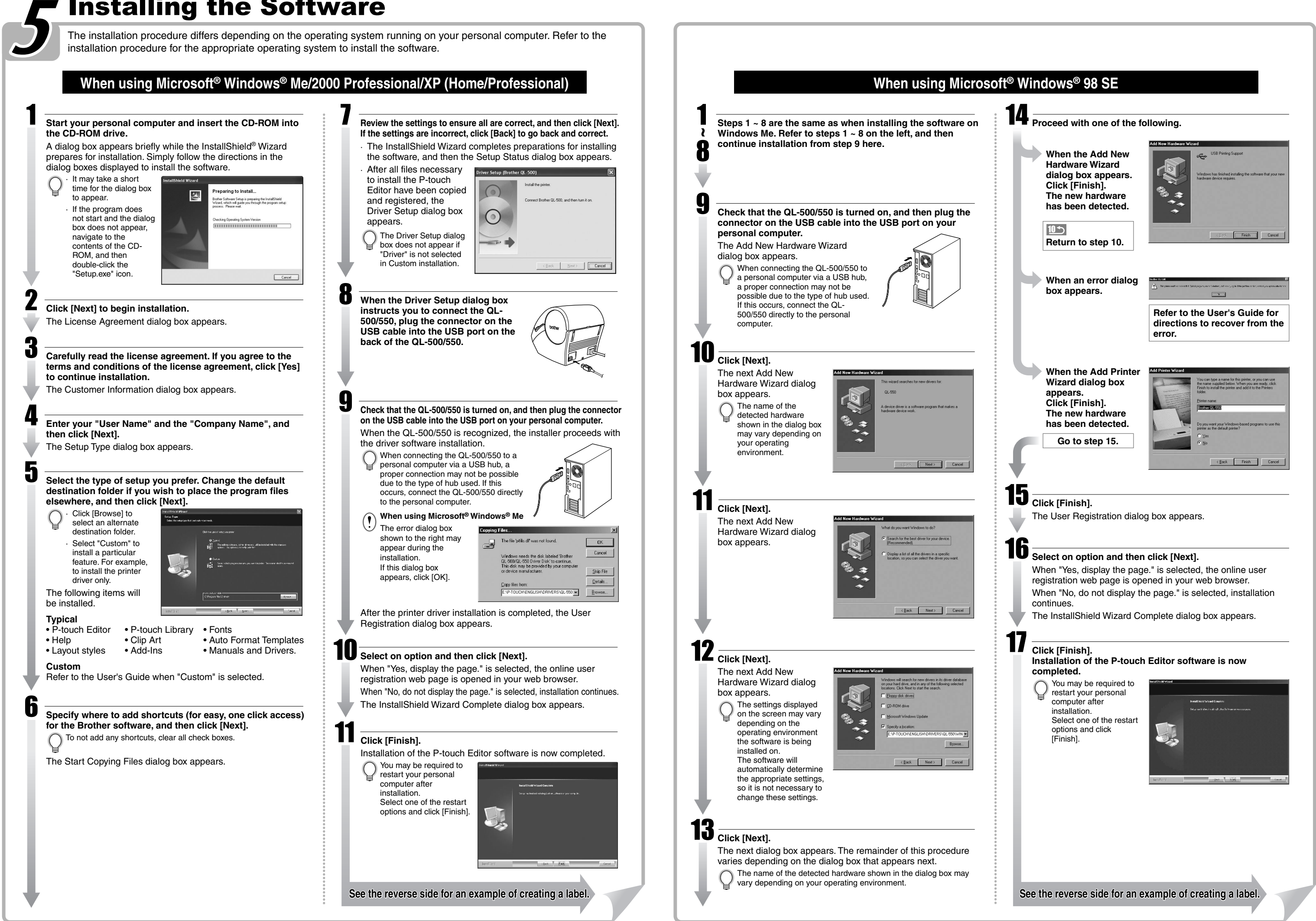

When the cutter blade becomes dull, replace the existing cutter unit with a new one. If the cutter blade should break off, unplug the power cord from the electrical outlet and remove the cutter unit carefully with tweezers so you do not touch the blade.

![](_page_0_Figure_29.jpeg)

- Do not expose the QL-500/550 to direct sunlight.
- Do not place or store the QL-500/550 near heaters or other hot appliances, in any location exposed to extremely high or low temperatures, high humidity or dusty locations. Doing so could cause the machine to malfunction.
- Do not place any heavy objects or objects containing water on top of the QL-500/550. If water or any foreign object enters the QL-500/550, contact the retail outlet where the QL-500/550 was purchased or your local authorized service center. If you continue to use the QL-500/550 with water or a foreign object in the
- QL-500/550, the QL-500/550 may be damaged or personal injury could result. • Do not insert any objects into or block the label output slot, or USB port.
- Use only the authorized power source for the QL-500/550.
- Never disassemble the QL-500/550 or get it wet with water to avoid possible fire or electrical shock. Do not remove the power cord from nor insert it into the electrical outlet with wet hands. Doing so could cause an electrical shock.
- If the QL-500/550 will not be used for an extended period, remove the power supply cord from the electrical outlet.
- Always hold the plug when removing the power cord from or inserting it into the outlet. Pulling on the cord could cause a problem with the power cord.
- The standard electrical outlet shall be installed near the QL-500/550 and shall be easily accessible.
- Do not connect the QL-500/550 to your personal computer until directed to do so when installing the printer driver.
- To prevent injury from the broken cutter blade and unit, follow these points:

Close the top cover when operating the cutter unit.

Don't apply excessive pressure to the cutter unit.

- If a paper jam should occur due to a buildup adhesive to the paper guide surface, unplug the power cord from the electrical outlet and wipe away the adhesive buildup on the paper guide surface with a cloth dipped in ethanol or isopropyl (rubbing)alcohol. It is recommended that you clean the paper guide when replacing the cutter unit.
- The average number of cuts is 5,000 or more depending on the operating environment. Dull cut, the inability to cut straight, or frequent paper jams may indicate that the cutter life is near the end. Replace the cutter if these conditions occur.

![](_page_0_Figure_42.jpeg)

**The User's Guide is available in the Manuals folder of the enclosed CD-ROM**

# [Creating Labels]

![](_page_1_Picture_0.jpeg)

QUICKSTART GUIDE Printed in China<br>LB5719001A www.brother.com

This section describes the general procedure for creating labels using your QL-500/550.

Learn the basic workflow of P-touch Editor while creating a general label.

# Creating an Address Label using P-touch Editor

### Label Creation Outline

![](_page_1_Figure_10.jpeg)

![](_page_1_Figure_7.jpeg)

![](_page_1_Figure_12.jpeg)

## Creating an Address Label using Microsoft Word Add-In

![](_page_1_Figure_13.jpeg)

### Creating a Banner Label (using label roll DK-2205 or similar)

![](_page_1_Figure_19.jpeg)

Create a name badge label quickly and easily using the Auto Format Wizard.

#### Creating a Name Badge Label using Auto Format Wizard function(using label roll DK-1202)

![](_page_1_Figure_22.jpeg)

Create an address label using data from Microsoft Outlook, taking advantage of the Layout Style Function.

#### Creating an Address Label using Microsoft Outlook Add-In

![](_page_1_Figure_17.jpeg)

**The User's Guide is available in the Manuals folder of the enclosed CD-ROM**